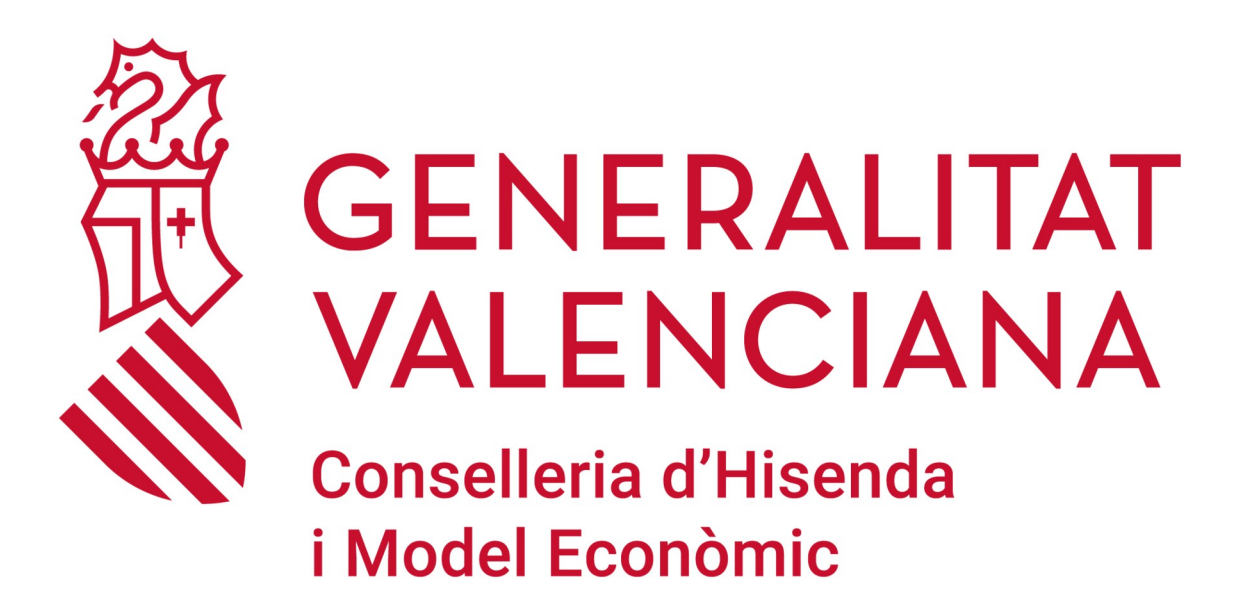

PLATAFORMES TIC PER AL PERSONAL DOCENT DE NOVA INCORPORACIÓ EN CENTRES PÚBLICS NO **UNIVERSITARIS.** 

PLATAFORMAS TIC PARA EL PERSONAL DOCENTE DE NUEVA INCORPORACIÓN EN CENTROS **PÚBLICOS NO UNIVERSITARIOS.** 

### ÍNDEX DE CONTINGUT ÍNDICE DE CONTENIDO

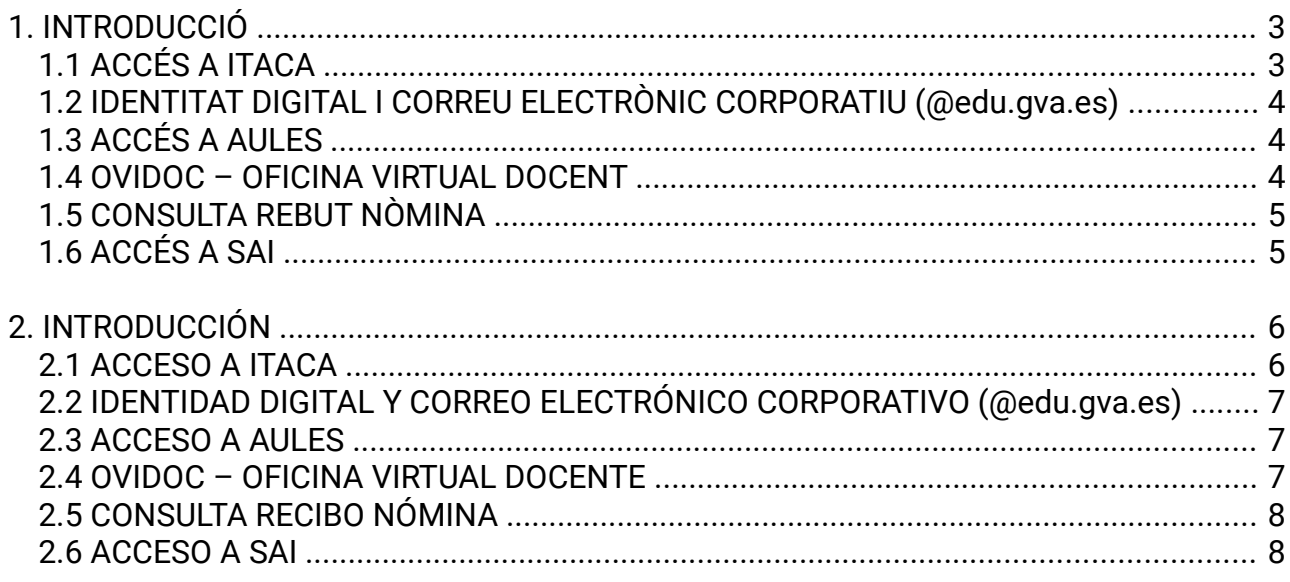

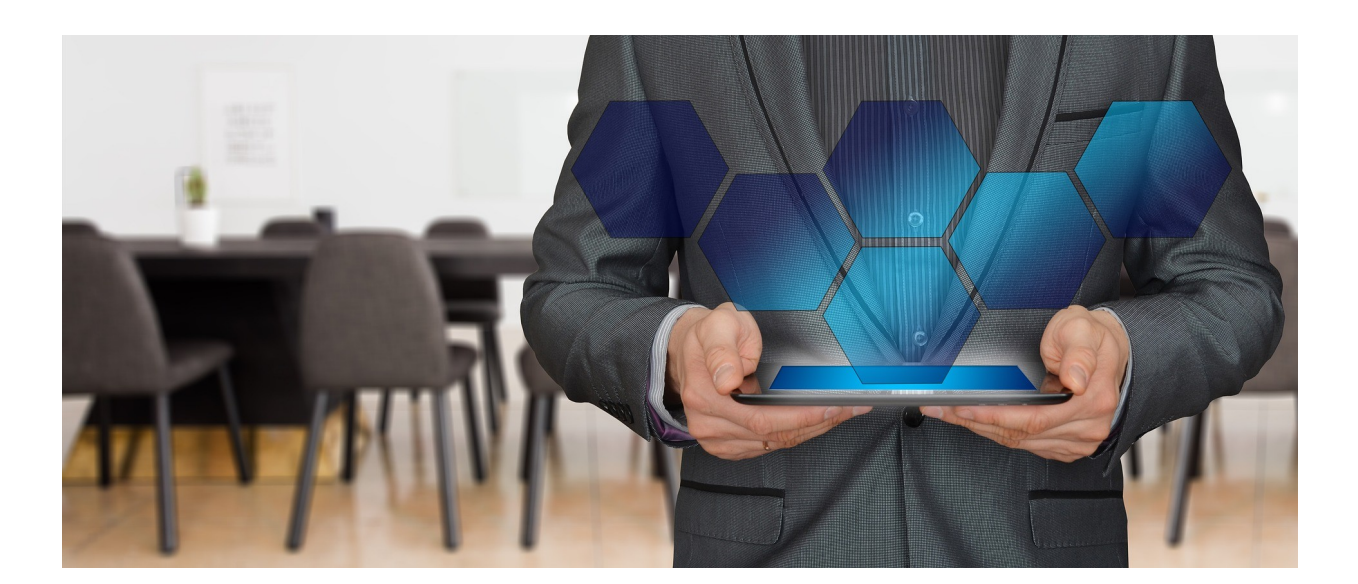

# <span id="page-2-1"></span> **1. INTRODUCCIÓ**

Aquest document conté una breu descripció dels accessos a recursos, que proporciona la Direcció General de Tecnologies de la Informació i les Telecomunicacions, imprescindibles per al treball dels docents.

### <span id="page-2-0"></span>**1.1 ACCÉS A ITACA**

ITACA és el projecte d'Innovació Tecnològica Administrativa per a Centres i Alumnat de la Conselleria d'Educació.

ITACA és un sistema d'informació centralitzat que connecta a tots els membres que formen part del sistema educatiu valencià (centres, docents, famílies).

El mòdul docent d'ITACA permet realitzar en línia totes les tasques pròpies del professorat, com per exemple gestionar faltes d'assistència o qualificacions, de manera sincronitzada amb ÍTACA i amb la Web Família.

La URL d'accés al MÒDUL DOCENT d'ITACA és: [https://docent.edu.gva.es](https://docent.edu.gva.es/)

La primera vegada que s'accedeix a l'aplicació haurà de prémer sobre "Recordar contrasenya" i triar l'opció "Recuperar contrasenya per preguntes de seguretat".

L'usuari haurà d'introduir la següent informació:

- DNI/NIE
- Data de naixement
- Codi de recuperació de la contrasenya:
	- o 6 últims dígits del DNI (si el canvi es realitza prèviament al cobrament de la primera nòmina)
	- o 6 últims dígits del compte bancari (després del cobrament de la primera nòmina)

També és possible l'accés mitiancant certificat digital o cl@ve.

Més informació sobre Itaca disponible en:

<https://portal.edu.gva.es/gvait3du/va/escritorio-itaca/gestion-de-centro-va/itaca-val/>

### <span id="page-3-2"></span>**1.2 IDENTITAT DIGITAL I CORREU ELECTRÒNIC CORPORATIU (@edu.gva.es)**

Tot el personal docent en centres educatius de la Generalitat Valenciana (funcionaris de carrera i funcionaris interins) compta amb una Identitat Digital. Aquesta es defineix com un conjunt de caracters que identifiquen als docents, no docents i a l'alumnat dins de l'entorn en línia de la Conselleria d'Educació. En el cas dels docents, es troba vinculada amb un compte de correu de la forma **n.cognom1cognom2@edu.gva.es** amb servidor de Microsoft Outlook. Aquesta identitat no ha de ser sol·licitada, sinó que la seua alta es gestiona automàticament.

El compte de correu, la contrasenya inicial assignada, així com la seua clau de recuperació i la data de naixement, constitueixen la Identitat Digital del docent (ID), i es poden consultar tant en OVIDOC (Dades personals, Identitat Digital) com en l'escriptori d'ITACA 3 (Dades de l'usuari).

PER A CONÉIXER LA CONTRASENYA INICIAL: L'URL d'accés a OVIDOC és <https://ovidoc.edu.gva.es/> (vore apartat 1.4) L'URL d'accés a ITACA3 és [https://acces.edu.gva.es](https://acces.edu.gva.es/) (vore apartat 1.1)

PER A ACCEDIR AL CORREU ELECTRÒNIC (**@edu.gva.es**) L'accés a aquest servei s'ha de realitzar a través de la següent adreça d'Internet: [https://outlook.office.com](https://outlook.office.com/)

Més informació sobre el correu, disponible en: [INSTRUCCIONS-CORREU-DOCENTS\\_VAL\\_edugvaes\\_oct21.pdf](https://portal.edu.gva.es/cdc/wp-content/uploads/sites/1065/2021/10/INSTRUCCIONS-CORREU-DOCENTS_VAL_edugvaes_oct21.pdf)

### <span id="page-3-1"></span>**1.3 ACCÉS A AULES**

Aules és un lloc destinat a l'aprenentatge en línia (e-learning), amb vocació d'universalitat, senzillesa i accessibilitat des de qualsevol dispositiu. Hi ha un accés diferenciat segons l'ensenyament.

Els docents s'identifiquen amb usuari i contrasenya d'ITACA.

Més informació sobre Aules i accés: <https://portal.edu.gva.es/aules/>

### <span id="page-3-0"></span>**1.4 OVIDOC – OFICINA VIRTUAL DOCENT**

L'Oficina Virtual per a docents de la Conselleria d'Educació, Cultura i Esport (OVIDOC) és la plataforma electrònica a través de la qual els docents de la GVA, poden accedir a la seua informació, serveis i tràmits electrònics que els afecten, així com al rebut de la seua nòmina, certificat IRPF, etc.

L'URL d'accés és: <https://ovidoc.edu.gva.es/>

Els docents s'identifiquen amb usuari i contrasenya d'ITACA. També és possible l'accés mitjançant certificat digital o cl@ve.

Disposar de certificat digital o cl@vefirma és imprescindible, perquè molts tràmits que se sol·liciten a través d'OVIDOC requereixen la signatura electrònica de la sol·licitud. Per a obtindre un certificat digital de la ACCV (Agència de Tecnologia i Certificació Electrònica de la Generalitat), cal dirigir-se a un PRU o Punt de Registre d'Usuari (<https://www.accv.es/va/troba-el-teu-pru/>).

Per a informació sobre cl@vefirma, veure [https://clave.gob.es/clave\\_Home/va/dnin.html](https://clave.gob.es/clave_Home/va/dnin.html)

Més informació sobre Ovidoc: <https://portal.edu.gva.es/ovidoc/>

### <span id="page-4-1"></span>**1.5 CONSULTA REBUT NÒMINA**

Una altra manera de consultar el rebut de la nòmina és a través del següent enllaç: <https://hisenda.gva.es/va/web/presupuestos/recibonomina> identificant-se mitjançant certificat digital.

Per qüestions de seguretat i privacitat, es recomana tancar el navegador (no la pestanya) una vegada realitzada la consulta, amb la finalitat de tancar la sessió amb l'aplicació.

### <span id="page-4-0"></span>**1.6 ACCÉS A SAI**

En el SAI (Suport i Assistència Informàtica) per a centres educatius dependents de la Generalitat Valenciana, se centralitzen els serveis de suport i assistència informàtica que ofereix la Conselleria d'Educació, Cultura i Esport.

Davant qualsevol incidència informàtica o problema d'accés a les aplicacions indicades haurà de posar-se en contacte amb el SAI d'EDUCACIÓ creant una sol·licitud de servei (tiquet) a través de l'aplicació "gvaSAI" (https://gvasai.edu.gva.es/) o contactar telefònicament amb aquest servei a través del telèfon 961.207.685.

Els docents s'identifiquen amb usuari i contrasenya d'ITACA (Mòdul Docent).

Més informació sobre el SAI (informació, guia, accés) disponible en: <https://portal.edu.gva.es/sai/>

## <span id="page-5-1"></span> **2. INTRODUCCIÓN**

Este documento contiene una breve descripción de los accesos a recursos, que proporciona la Dirección General de Tecnologías de la Información y las Telecomunicaciones, imprescindibles para el trabajo de los docentes.

### <span id="page-5-0"></span>**2.1 ACCESO A ITACA**

ITACA es el proyecto de Innovación Tecnológica Administrativa para Centros y Alumnado de la Conselleria d'Educació.

ITACA es un sistema de información centralizado que conecta a todos los miembros que forman parte del sistema educativo valenciano (centros, docentes, familias).

El módulo docente de ITACA permite realizar en línea todas las tareas propias del profesorado, como por ejemplo gestionar faltas de asistencia o calificaciones, de manera sincronizada con ITACA y con la Web Familia.

La URL de acceso al MÓDULO DOCENTE de ITACA es: [https://docent.edu.gva.es](https://docent.edu.gva.es/)

La primera vez que se accede a la aplicación deberá pulsar sobre "Recordar contraseña" y elegir la opción "Recuperar contraseña por preguntas de seguridad".

El usuario deberá introducir la siguiente información:

- DNI/NIE
- Fecha de nacimiento
- Código de recuperación de la contraseña:
	- $\circ$  6 últimos dígitos del DNI (si el cambio se realiza previamente al cobro de la primera nómina)
	- o 6 últimos dígitos de la cuenta bancaria (tras el cobro de la primera nómina)

También es posible el acceso mediante certificado digital o cl@ve.

Más información sobre Itaca disponible en:

<https://portal.edu.gva.es/gvait3du/es/escritorio-itaca/gestion-de-centro/itaca/>

### <span id="page-6-2"></span>**2.2 IDENTIDAD DIGITAL Y CORREO ELECTRÓNICO CORPORATIVO (@edu.gva.es)**

Todo el personal docente en centros educativos de la Generalitat Valenciana (funcionarios de carrera y funcionarios interinos) cuenta con una Identidad Digital. Esta se define como un conjunto de caracteres que identifican a los docentes, no docentes y al alumnado dentro del entorno en línea de la Conselleria de Educación. En el caso de los docentes, se encuentra vinculada con una cuenta de correo de la forma **n.cognom1cognom2@edu.gva.es** con servidor de Microsoft Outlook. Esta identidad no ha de ser solicitada, sino que su alta se gestiona automáticamente.

La cuenta de correo, la contraseña inicial asignada, así como su clave de recuperación y la fecha de nacimiento, constituyen la Identidad Digital del docente (ID), y se pueden consultar tanto en OVIDOC (Datos personales, Identitat Digital) com en el escritorio de ITACA 3 (Datos del usuario).

PARA CONOCER LA CONTRASEÑA INICIAL La URL de acceso a OVIDOC es <https://ovidoc.edu.gva.es/>(ver apartado 2.4) La URL de acceso a ITACA3 es [https://acces.edu.gva.es](https://acces.edu.gva.es/) (ver apartado 2.1)

PARA ACCEDER AL CORREO ELECTRÓNICO (**@edu.gva.es**) El acceso a este servicio se debe realizar a través de la siguiente dirección de Internet: [https://outlook.office.com](https://outlook.office.com/)

Más información sobre el correo, disponible en: [INSTRUCCIONES-CORREO-DOCENTES\\_CAST\\_-edugvaes\\_oct-21.pdf](https://portal.edu.gva.es/cdc/wp-content/uploads/sites/1065/2021/10/INSTRUCCIONES-CORREO-DOCENTES_CAST_-edugvaes_oct-21.pdf)

### <span id="page-6-1"></span>**2.3 ACCESO A AULES**

Aules es un lugar destinado al aprendizaje en línea (e-learning), con vocación de universalidad, sencillez y accesibilidad desde cualquier dispositivo. Hay un acceso diferenciado según la enseñanza.

Los docentes se identifican con usuario y contraseña de ITACA.

Más información sobre Aules y acceso: <https://portal.edu.gva.es/aules/es/inicio/>

### <span id="page-6-0"></span>**2.4 OVIDOC – OFICINA VIRTUAL DOCENTE**

La Oficina Virtual para docentes de la Conselleria de Educación, Cultura y Deporte (OVIDOC) es la plataforma electrónica a través de la cual los docentes de la GVA, pueden acceder a su información, servicios y trámites electrónicos que les afectan, así como al recibo de su nómina, certificado IRPF, etc.

La URL de acceso es: <https://ovidoc.edu.gva.es/>

Los docentes se identifican con usuario y contraseña de ITACA. También es posible el acceso mediante certificado digital o cl@ve.

Disponer de certificado digital o cl@vefirma es imprescindible, pues muchos trámites que se solicitan a través de OVIDOC requieren la firma electrónica de la solicitud. Para obtener un certificado digital de la ACCV (Agencia de Tecnología y Certificación Electrónica de la Generalitat), hay que dirigirse a un PRU o Punto de Registro de Usuario (<https://www.accv.es/encuentra-tu-pru/>).

Para información sobre cl@vefirma, ver [http://clave.gob.es/clave\\_Home/dnin.html](http://clave.gob.es/clave_Home/dnin.html)

Más información sobre Ovidoc: <https://portal.edu.gva.es/ovidoc/es/inicio/>

### <span id="page-7-1"></span>**2.5 CONSULTA RECIBO NÓMINA**

Otra forma de consultar el recibo de la nómina es a través del siguiente enlace: <https://hisenda.gva.es/es/web/presupuestos/recibonomina> identificándose mediante certificado digital.

Por cuestiones de seguridad y privacidad, se recomienda cerrar el navegador (no la pestaña) una vez realizada la consulta, con el fin de cerrar la sesión con la aplicación.

### <span id="page-7-0"></span>**2.6 ACCESO A SAI**

En el SAI (Suport i Assistència Informàtica) para centros educativos dependientes de la Generalitat Valenciana, se centralizan los servicios de soporte y asistencia informática que ofrece la Conselleria de Educación, Cultura y Deporte.

Ante cualquier incidencia informática o problema de acceso a las aplicaciones indicadas deberá ponerse en contacto con el SAI de EDUCACIÓN creando una solicitud de servicio (tique) a través de la aplicación "gvaSAI" (https://gvasai.edu.gva.es/) o contactar telefónicamente con este servicio a través del teléfono 961.207.685.

Los docentes se identifican con usuario y contraseña de ITACA (Módulo Docente).

Más información sobre el SAI (información, guía, acceso) disponible en: <https://portal.edu.gva.es/sai/es/inicio/>

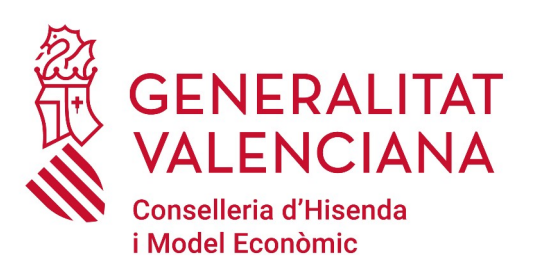

#### **Dirección General de Tecnologías de la Información y las Comunicaciones**

**DGTIC - SICE**

**02/06/2022**

**Versión 1.3**